## **HELLODOC 5.60**

## **ZONE « RAPPEL »**

On peut appliquer des modifications à l'affichage de la zone « Rappel ».

 **Suppression de la zone « Rappel »** : par clic sur la croix à son extrémité droite.

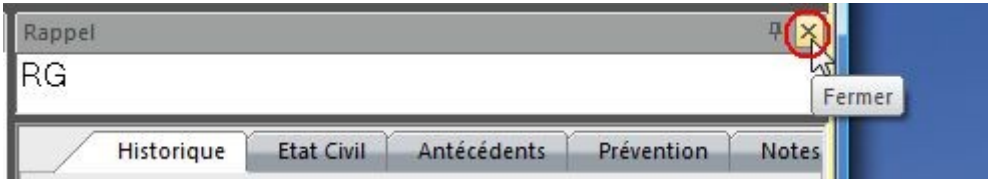

Pour faire réapparaître le Rappel, Personnaliser/Rappel/Aligné en haut.

 **Modification de hauteur** : par simple déplacement à la souris (vers le bas ou vers le haut) de la limite inférieure de la zone « Rappel ».

 **Positionnement** : la zone « Rappel » peut être positionnée de plusieurs façons par rapport à la fiche patient.

En tirant avec la souris la barre de titre de « Rappel », on détache une fenêtre et on fait apparaître des plots de positionnement tant au-dessus de la fenêtre d'historique que de la fenêtre de « Résumé » :

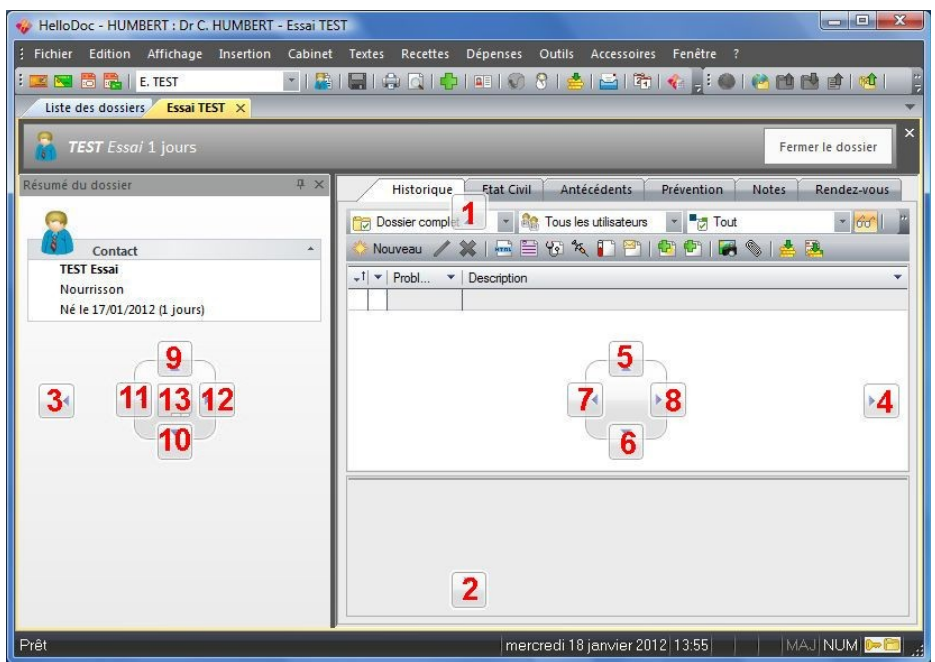

En déplaçant la fenêtre « Rappel » vers ces plots on pourra la positionner à différents endroits de la fenêtre de travail.

Quand on survole le plot de positionnement une zone bleue apparaît correspondant à l'emplacement défini pour cette cible.

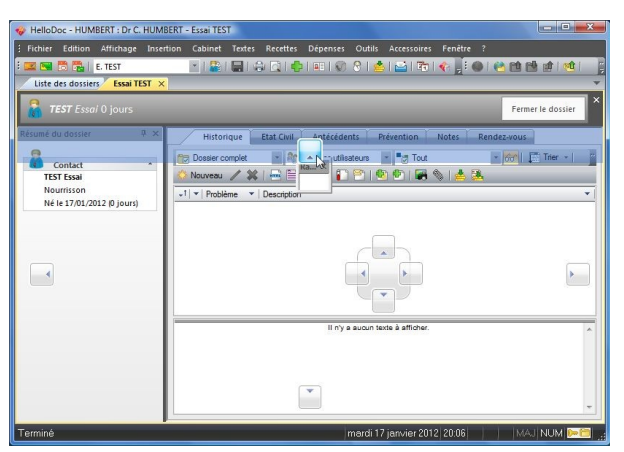

**1** : horizontalement sous la barre de Titre et sur toute la longueur de celle-ci.

 $\mathbf{r}$ **2** : horizontalement sous toute la longueur de la fiche.

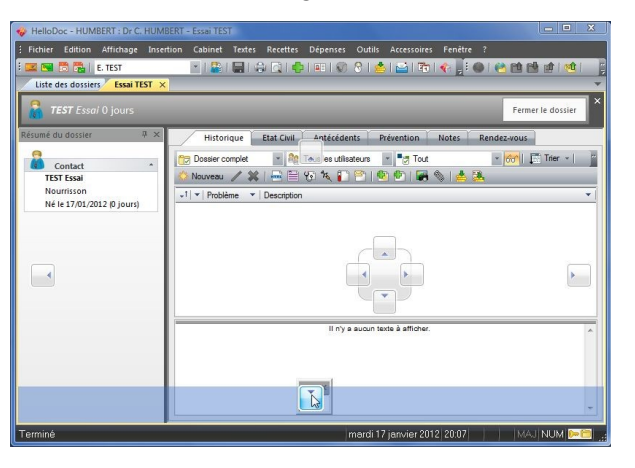

**3 et 11** : verticalement à gauche du « Résumé ».

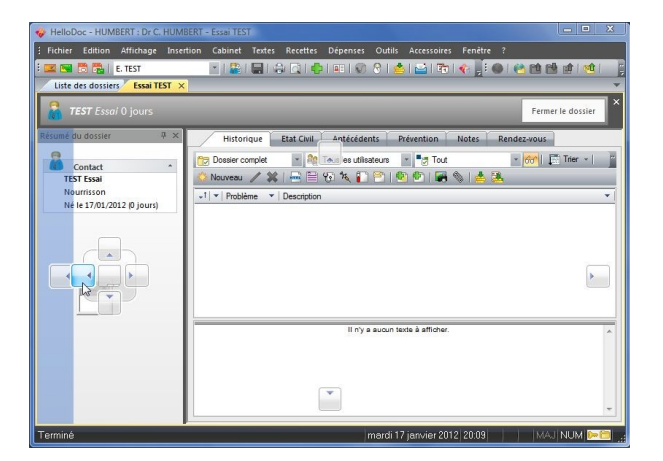

**4 et 8** : verticalement à droite de l'Historique.

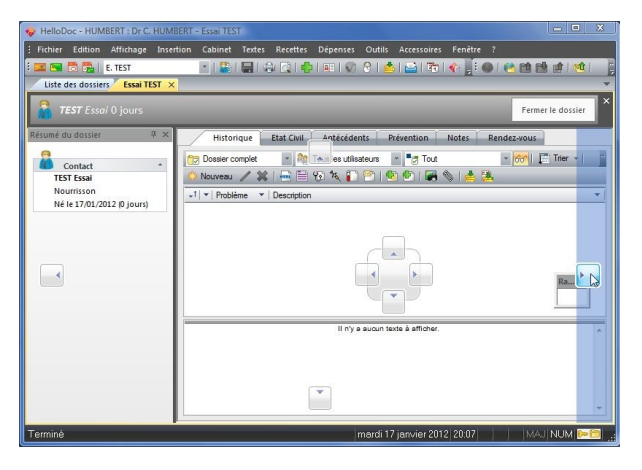

**5** : horizontalement au-dessus de l'Historique. ø

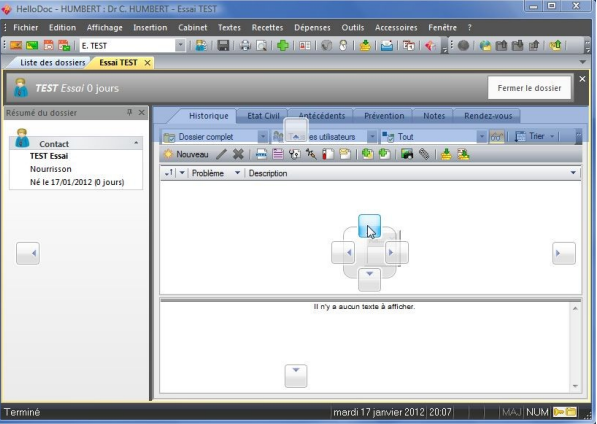

 $\epsilon$ **6** : horizontalement sous le volet de visualisation.

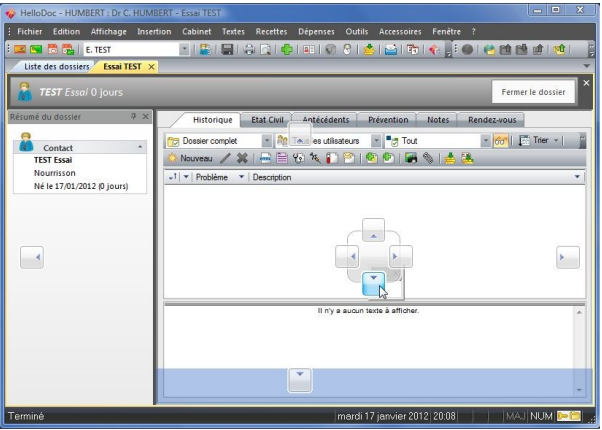

**7 et 12** : verticalement entre le « ésumé » et l'Historique.

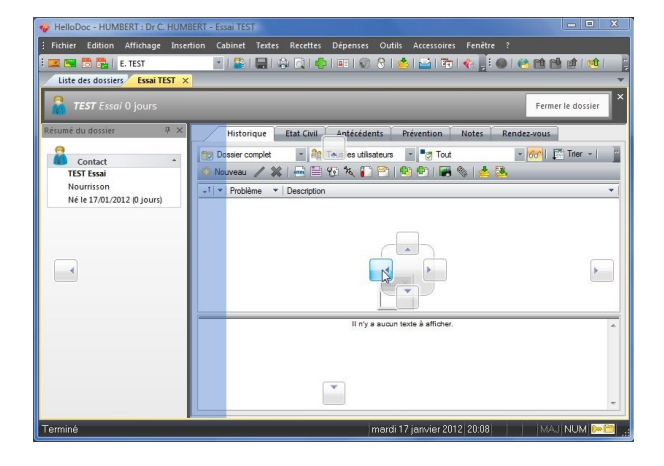

 $\mathbf{a}$ **9** : horizontalement au-dessus du « Résumé ».

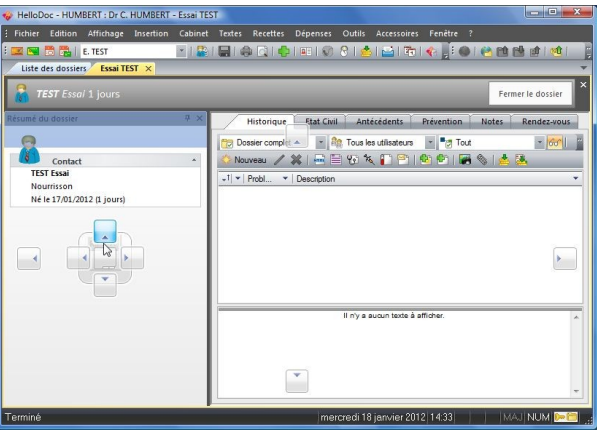

**10** : horizontalement sous le « Résumé ».

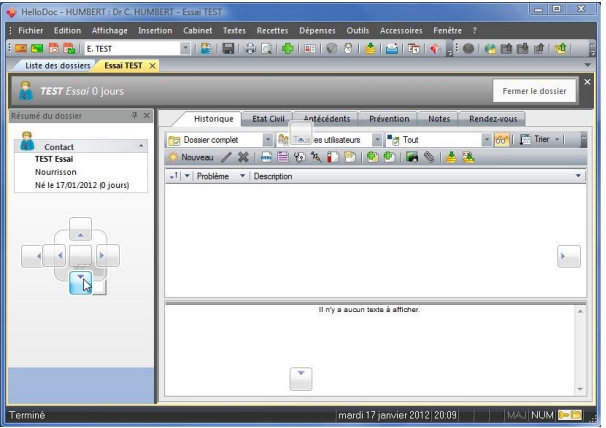

**13** : en onglet dans la même fenêtre que le « Résumé ».

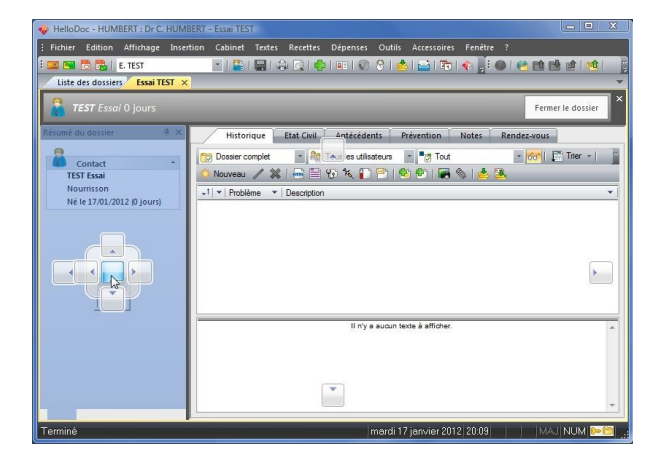

Ce mode, tout à fait intéressant, permet de combinet dans une même fenêtre le « Résumé » et la zone « Rappel », chacun étant accessible à l'aide des onglets :

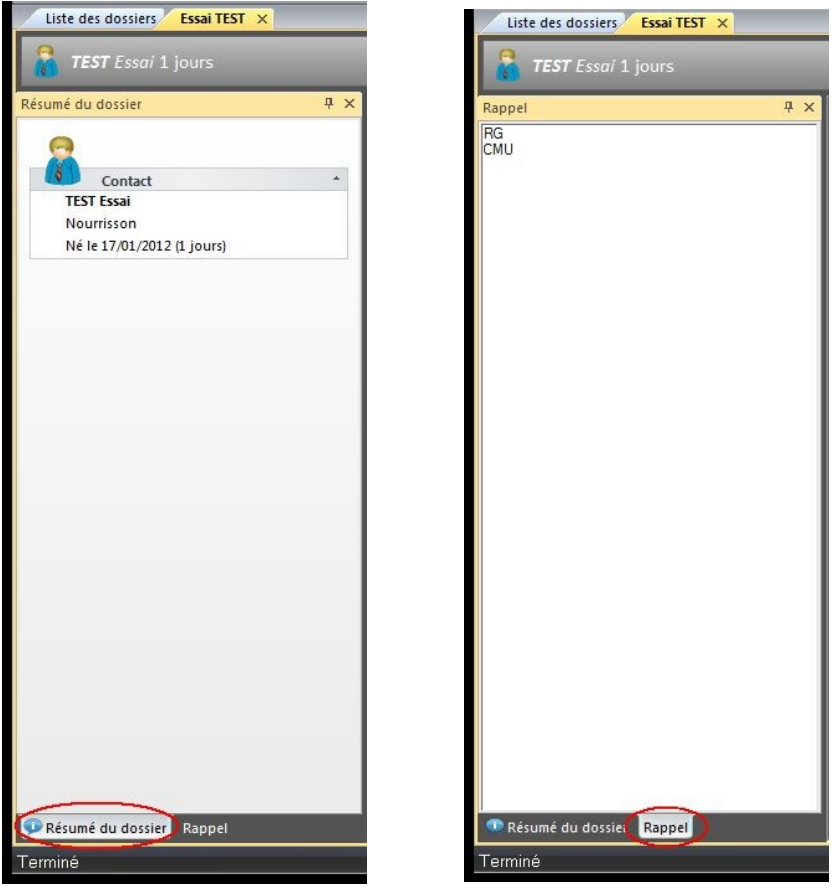

On peut également obtenir un affichage Auto-masqué de la barre Rappel par clic droit/Automasqué dans la barre de Titre de Rappel.

La personnalisation de l'affichage du Rappel peut être sauvegardée à l'intérieur d'un modèle comme cela a été expliquée dans le document « Personnalisation de l'onglet Historique ».

Si cette sauvegarde n'est pas faite, le prochaine dossier qui s'ouvrira perdra cet affichage du Rappel qui se mettra en affichage par défaut.

 $\overline{\phantom{a}}$  , and the set of the set of the set of the set of the set of the set of the set of the set of the set of the set of the set of the set of the set of the set of the set of the set of the set of the set of the s

Christian Humbert – janvier 2012